## **INSIDE KCC – Offsite Laptop Lending**

Using any browser navigate to [https://www.kbcc.cuny.edu](https://www.kbcc.cuny.edu/) and follow the steps below:

**efiek on this link** 

Prospective Students: | Current Students | Faculty & Staff | Directory | Virtual Tour | News | Tristice KCC |

or navigate to this site [https://inside.kingsborough.edu](https://inside.kingsborough.edu/)

**Login using Username**: Kingsborough Email Account

(firstname.lastname and the last two digits of your Emplid@students.kbcc.cuny.edu

Example: **[jane.doe78@students.kbcc.cuny.edu\)](mailto:jane.doe78@students.kbcc.cuny.edu)** 

If you have forgotten your password visit:<https://inside.kingsborough.edu/reset> and choose

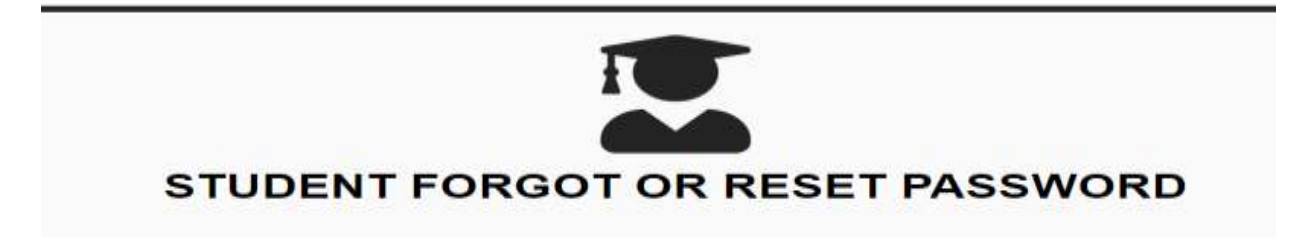

Once you log in you should see an Icon Office Laptop Lending

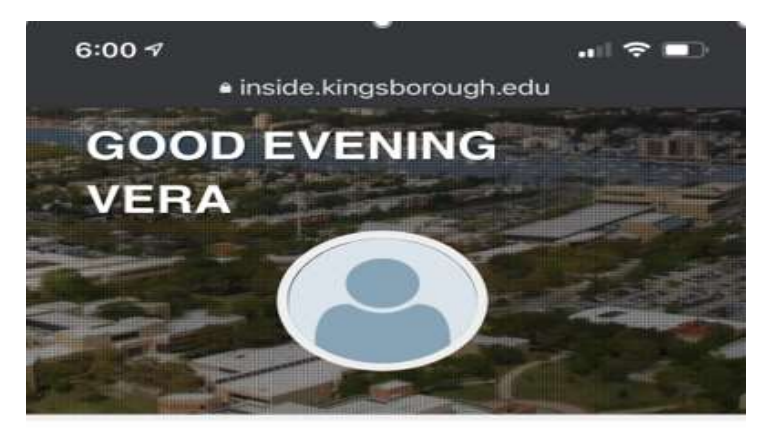

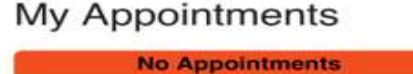

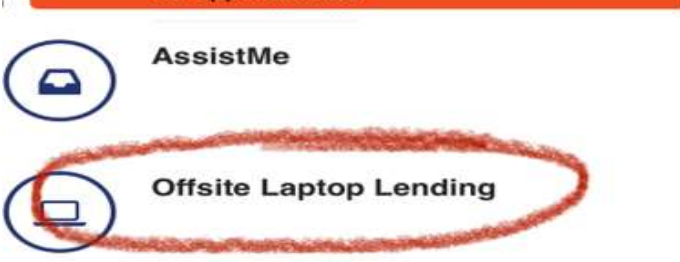

Click on **Offsite Laptop Lending** and fill-out the form.

**Need assistance? Call the ITS Help Desk at (718) 368-6679 or email helpdesk@students.kbcc.cuny.edu**